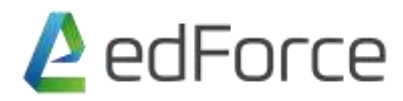

## **COURSE INFORMATION:**

# **Subject**: Microsoft Excel **Duration**: 2 days

#### **1. Using Excel Interface**

Customize the Quick Access Toolbar Use Ribbons and Tabs Use Contextual tabs Use Live Preview Shortcut keys

## **2. Using References in Excel**

Relative cell reference Absolute cell reference Mixed cell reference Using Name Manger (Define, Search, Edit and Delete Names)

## **3. Using various types of Functions in Excel**

Summary Functions (Sumif, Sumifs, Countif, Countifs, Averageif, Subtotal etc.) Date Functions (Today, Now, Month, Year, Datedif, Weeknum etc.) Text Functions (Left, Right, Mid, Concatenate, Trim, Upper, Lower, Proper etc.)

## **4. Using Lookup and Conditional Functions in Excel**

Conditional Functions (If, And, Or, Nested If etc.) Lookup Functions (Vlookup, Hlookup, Match, Index etc.)

#### **5. Validating and Protecting your work**

Data Validation Hiding formulas Protect sheet Allow working post protection Protect workbook Encrypt document

#### **6. Extracting useful info**

Auto Filter Advanced Filter Remove duplicate data Consolidate

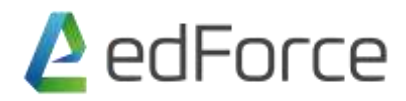

## **7. Arranging your data**

Single column sort (Quick sort) Multiple column sort (Data sort) Color and custom sort

## **8. Format Data conditionally to stand out**

Format data using fixed value Format data using Absolute cell reference Format data using Mixed cell reference (Comparison) Format data using Formula Format data using Data Bars Format data using Color Scale Format data using Icon Set Modify and Remove CF

## **9. Using Tables to Summarize and Visualize your data**

Creating Table to add dynamism to your data (Auto update) Creating Pivot Table Use of sections and Layout (Row, Column, Filter and Values) Using Predefine functions and values format Insert Slicer Insert Timeline Add design to make reports attractive Add charts to make summary visual base

# **10. Analyzing Data using predefine tools**

Goal seek Data Table

# **11. Macros**

Record macros Add button to run a macro Edit, Delete and Customize macros using VBA